#### **DSP First Mini-Project 02: Discrete Convolution GUI**

**Pre-Lab and Warm-Up:** You should read at least the Pre-Lab and Warm-up sections of this mini project and go over all exercises in the Pre-Lab section before coming to class. **Verification:** The Warm-up section of the mini project must be completed **during class** and the steps marked *Instructor Verification* must also be signed off **during class**. The instructor must verify the appropriate steps by signing on the **Instructor Verification** line. When you have completed a step that requires verification, simply demonstrate the step to the instructor. **Memo**: Turn in a one page (or so) memo on Section [4](#page-2-0) with graphs and explanations. You are asked to **label** the axes of your plots and include a title for every plot. In order to keep track of plots, include your plot *inlined* within your memo. If you are unsure about what is expected, ask.

# **1 Introduction**

 This mini project concentrates on the use of **dconvdemo** a GUI for discrete-time convolution. This is exactly the same as the MATLAB functions conv() and firfilt()used to implement FIR filters. This demo illustrates an important point about the behavior of a linear, time-invariant (LTI) system. It also provides a convenient way to visualize the output of a LTI system.

# **2 Pre-Lab: Run the GUIs**

The first objective of this mini project is to demonstrate usage of the convolution GUI. First, load the demo by going to the CD-ROM and clicking on **Getting Started**. At the bottom of this page are instructions on how to load the **spfirst** MATLAB toolbox. Install the toolbox. In the MATLAB command window enter **spfirst** to set up the correct MATLAB paths, then enter **dconvdemo** to run the demo.

### *2.1 Discrete-Time Convolution Demo*

In this demo, you can select an input signal  $x[n]$ , as well as the impulse response of the filter *h[n]*. Then the demo shows the "flipping and shifting" used when a convolution is computed. This corresponds to the sliding window of the FIR filter.

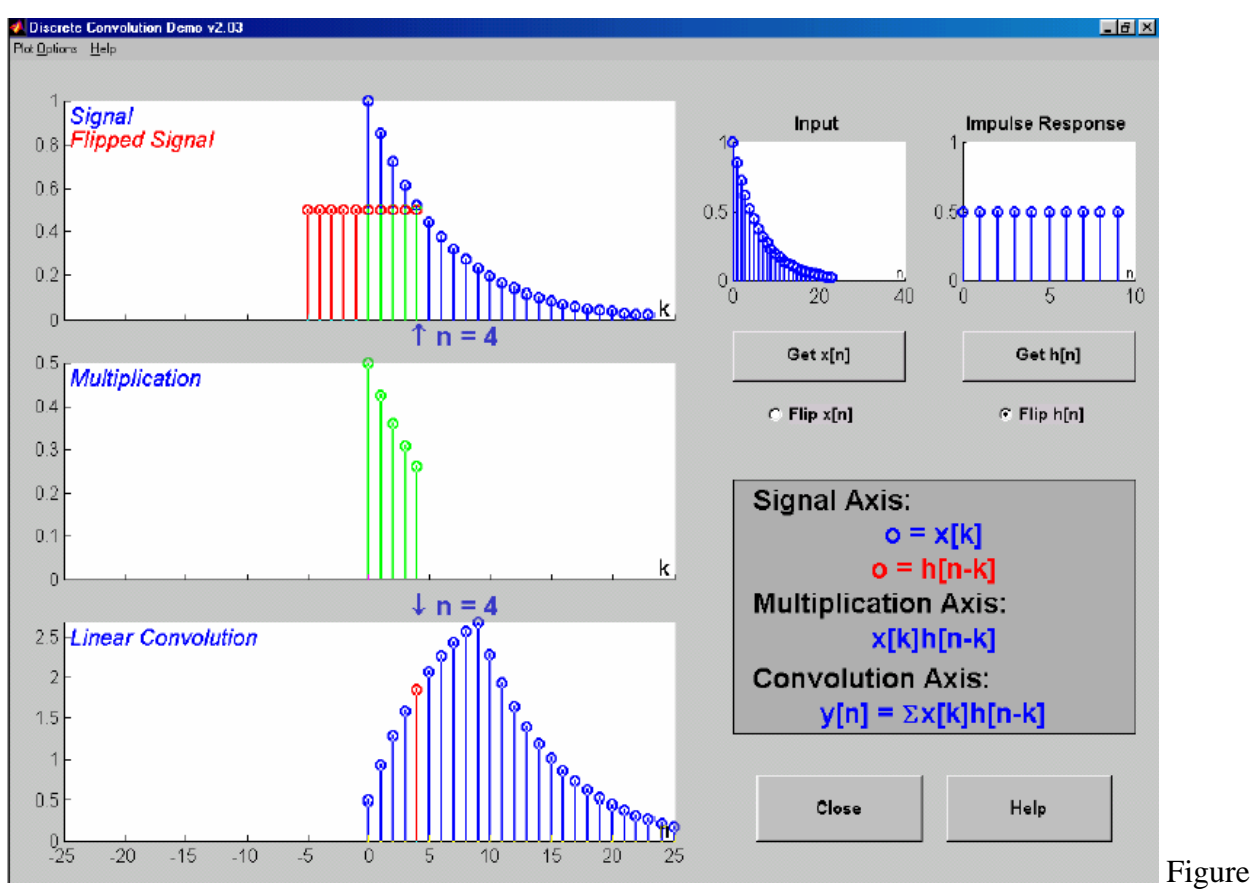

[1](#page-2-1) shows the interface for the dconvdemo GUI.

In the pre-Lab, you should perform the following steps with the dconvdemo GUI.

- a) Set the input to a finite-length pulse:  $x[n] = 2 \{ u[n] u[n-10] \}$ .
- b) Set the filter's impulse response to obtain a five-point averager.
- c) Use the GUI to produce the output signal. When you move the mouse pointer over the index "n" below the signal plot and do a click-hold, you will get a *hand tool* that allows you to move the "n"-pointer. By moving the pointer horizontally you can observe the sliding window action of convolution. You can even move the index beyond the limits of the window and the plot will scroll over to align with "n"
- d) Set the filter's impulse response to a length-10 averager, i.e.,  $h[n] = 0.1\{u[n] - u[n-10]\}$ . Use the GUI to produce the output signal.
- e) Set the filter's impulse response to a shifted impulse, i.e., *h*[*n*] = ∂[*n* − 3]. Use the GUI to produce the output signal.
- f) Compare the outputs from parts (c), (e) and (f). Notice the different shapes (triangle, rectangle or trapezoid), the maximum values, and the different lengths of the outputs.

<span id="page-2-1"></span>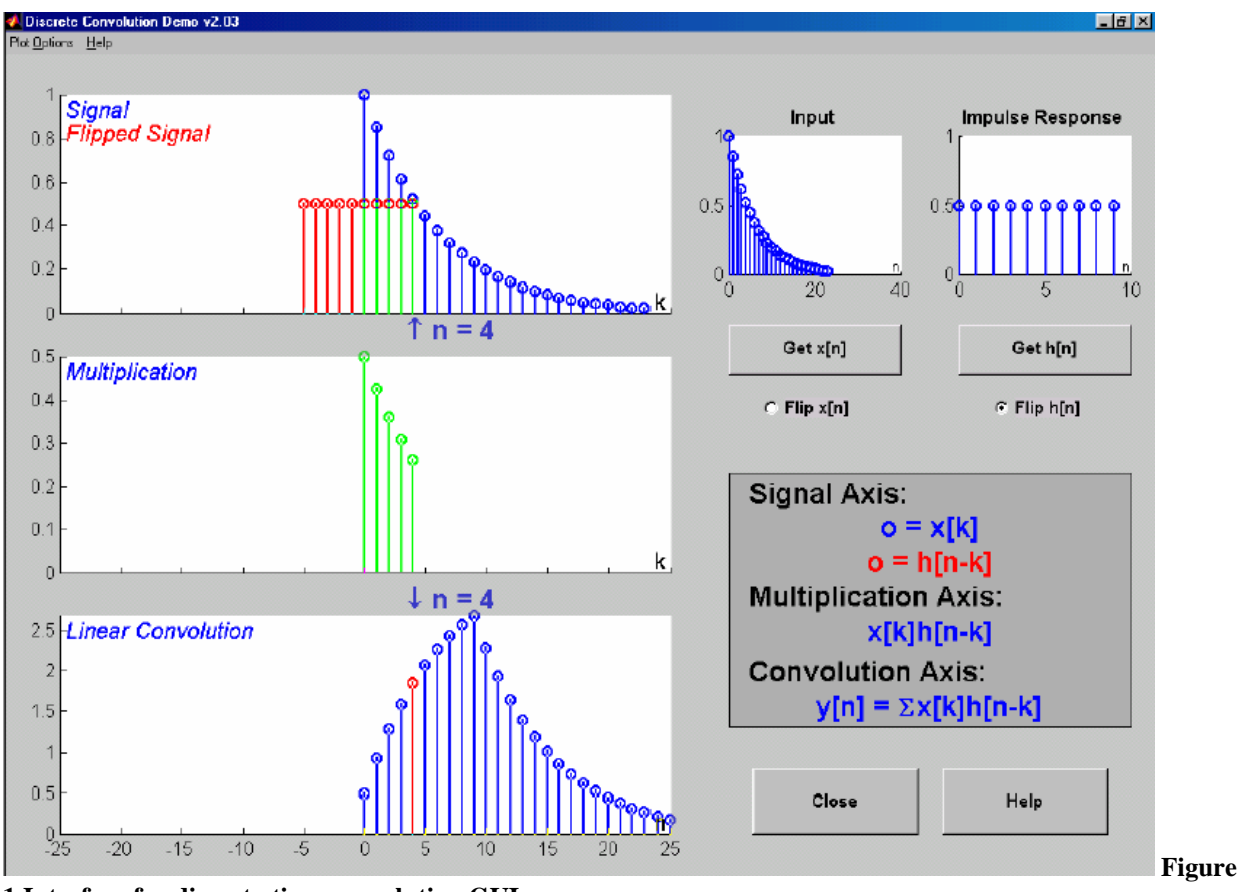

**1 Interface for discrete-time convolution GUI.** 

## **3 Warm-up: Run the GUIs**

 The objective of the warm-up in this mini project is to use the convolution GUI to solve problems.

### *3.1 Discrete Convolution GUI*

In the warm-up, you should perform the following steps with the dconvdemo GUI.

a) Set the input to a finite-length sinusoid:

 $x[n] = 2\cos(2\pi(n-2)/5)\{u[n-2]-u[n-12]\}$ 

- b) Set the filter's impulse response to obtain a 5-point averager.
- c) Use the GUI to produce the output signal.
- d) Explain why the output has five different regions and why the output is zero in three of the five.

**Instructor Verification** (separate page)

## <span id="page-2-0"></span>**4 Mini Project Exercises**

In each of the following exercises, you should make a screen shot of the final picture produced by the GUI to validate that you were able to do the implementation. In all cases, you will have to do some mathematical calculations to verify that the MATLAB GUI result is correct.

#### <span id="page-3-0"></span>*4.1 Discrete-Time Convolution*

Use the discrete-time convolution GUI, dconvdemo, to do the following:

- a) Find the output of a digital filter whose impulse response is
	- $h[n] = u[n+3] u[n-1]$

when the input is

 $x[n] = 2\cos(2\pi(n-3)/4)\{u[n-1] - u[n-1]\}$ 

Note: You will have to adjust both the Length and Delay to get the *u[n]*'s right, then adjust the Phase to get the cos right.

- b) Use the GUI to determine the length of the output signal and notice that you can see five regions. Label the five regions. Note: the regions of partial overlap would be called *transient regions* while the region of complete overlap would be the *steadystate region*.
- c) Use **numerical convolution** to get the exact values of the output signal for each of the five regions. Thus, you will verify that the GUI is correct. Also verify that the duration of the output signal is correct.

#### **Mini Project 2 INSTRUCTOR VERIFICATION PAGE**

*For each verification, be prepared to explain your answer and respond to other related questions that the professor asks. Turn this page in at the end of your memo.* 

Name: \_\_\_\_\_\_\_\_\_\_\_\_\_\_\_\_\_\_\_\_\_\_\_\_\_\_\_\_\_\_ Date of Lab: \_\_\_\_\_\_\_\_\_\_\_\_\_\_\_\_\_\_\_\_\_\_\_\_

Part [4.1:](#page-3-0) Demonstrate that you can run the discrete-time convolution demo. Explain why the output is zero in three of the five regions identified for the output signal.

Verified: \_\_\_\_\_\_\_\_\_\_\_\_\_\_\_\_\_\_\_\_\_\_\_\_\_ Date/Time: \_\_\_\_\_\_\_\_\_\_\_\_\_\_\_\_\_\_\_\_